# **Batterietestgerät Intact Test-Power BESA12PM**

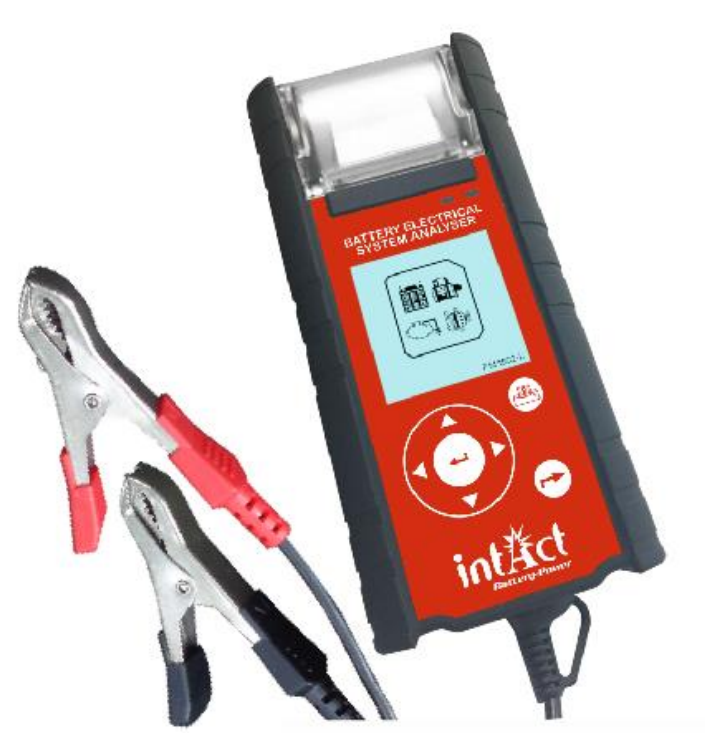

**Zum Prüfen aller 12V Starterbatterien in CCA, SAE ,DIN, JIS#, IEC,EN und CA. Auch zum Testen des PKW Bordnetz.**

#### **Schnell-Start-Handbuch**

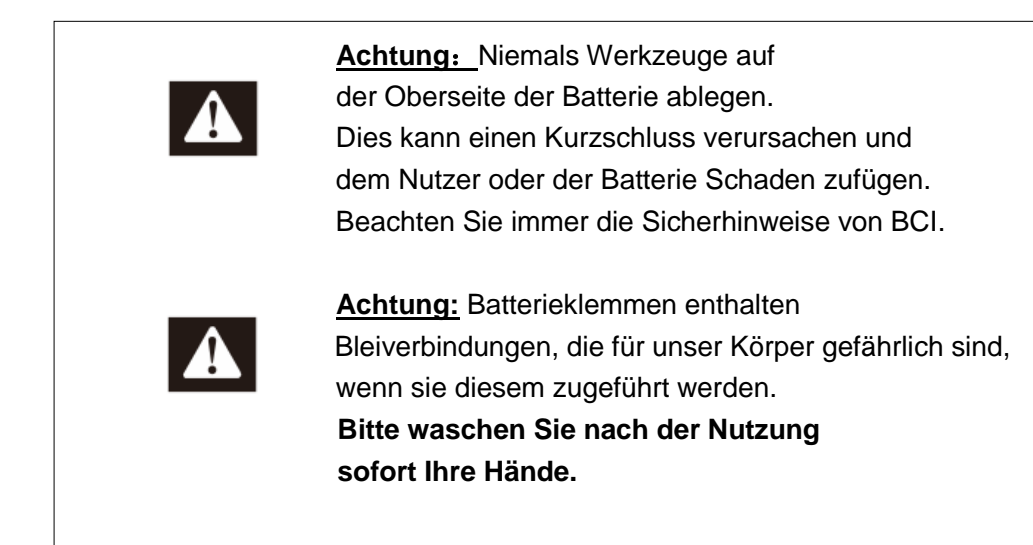

- 1. Schließen Sie die Klemmen des Testers an die Pole der Batterie an, Rot an den positiven (+) Pol und schwarz an den negativen (-) Pol. Für besseren Kontakt die Klemmen hin und her wackeln.
- 2. Es läuft ein Selbsttest und wenn dieser beendet ist wird das Hauptmenü angezeigt, wie unten gezeigt:

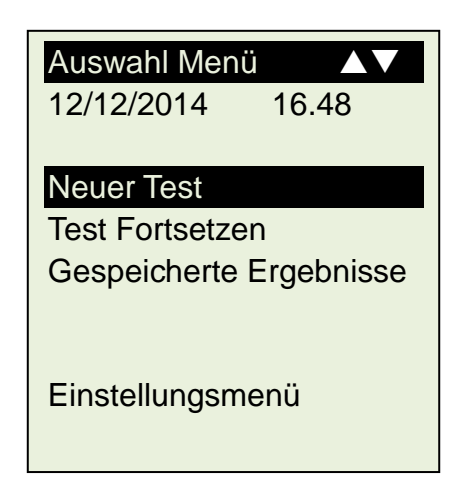

#### **Neuer Test**

Mit dieser Funktion können Sie Angaben machen (z.B. Kennzeichen, Namen, usw.), die vor Beginn des Tests benötigt werden.

*Anmerkung: Wenn Sie keine Einzelheiten eingeben (z. B. Kennzeichen, Namen usw.), werden die Ergebnisse als \_\_\_\_\_ (Leerzeichen) im Speicher abgespeichert.*

#### **Test fortsetzen**

Wenn Sie dieses Element auswählen, können Sie den letzten Test an demselben Fahrzeug fortsetzen, an dem Sie gestoppt haben.

#### **Gespeicherte Ergebnisse**

Das Testgerät erlaubt es bis zu 250 Ergebnisse zu speichern. Mit dieser Funktion können Sie zuvor durchgeführte Tests ansehen und drucken.

#### **- BATTERY TEST -**

3. Nachdem Sie Ihre Wahl getroffen haben, wird bei der Auswahl von "Neuer Test" die folgende Anzeige sichtbar:

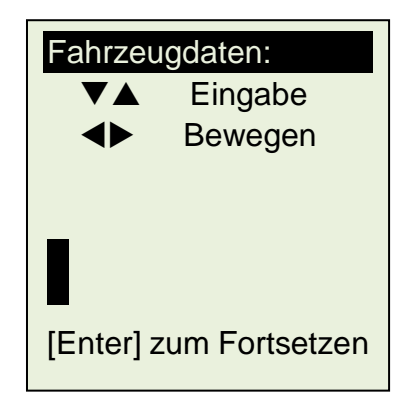

Um die Buchstaben oder Zahlen einzugeben, drücken Sie bitte ▲ or ▼ Taste, um X, Y, Z, -,., /, 0,1,2,3, ... in einer Loop-Sequenz zu blättern. Wenn die entsprechenden Zeichen gefunden wurden, stoppen Sie. Drücken Sie die Taste  $\blacktriangleright$  Taste um vorwärts oder < Taste

um rückwärts zu gehen. Zum Fortsetzen drücken Sie

4. Nach Beendigung der Eingabe drücken Sie die Taste und das folgende Bild wird angezeigt.

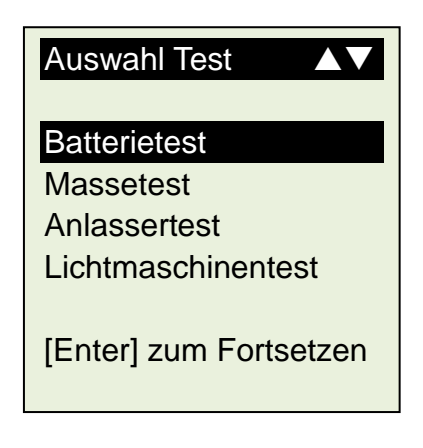

5. Wählen Sie [Batterietest] und drücken Sie . Das Bild wird sich wie folgt ändern:

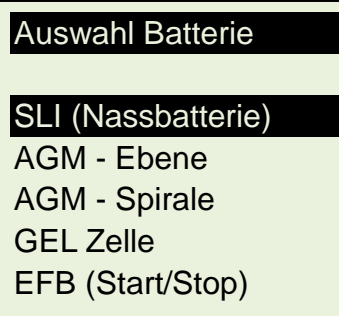

6. Wenn die Oberflächenladung zu groß für den Tester ist, wird folgende Anweisung angezeigt:

Oberflächenladung festgestellt!

Drehen Sie den Zündschlüssel auf ON.

Schalten Sie die Scheinwerfer ein, um die Oberflächenladung zu entfernen.

7. Warten Sie, bis die Beseitigung der Oberflächenentladung abgeschlossen ist. Der

Tester wird folgende Anweisung anzeigen - Drücken Sie

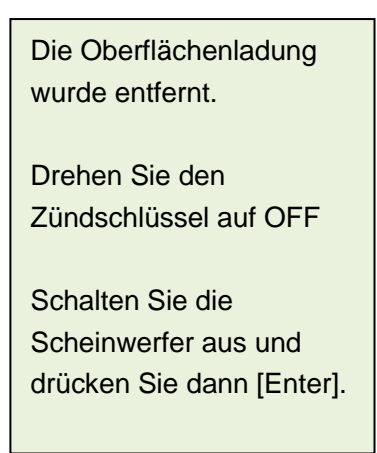

8. Wenn keine Oberflächenladung vorhanden ist, springt der Tester sofort in den Menüpunkt "Auswahl Methode":

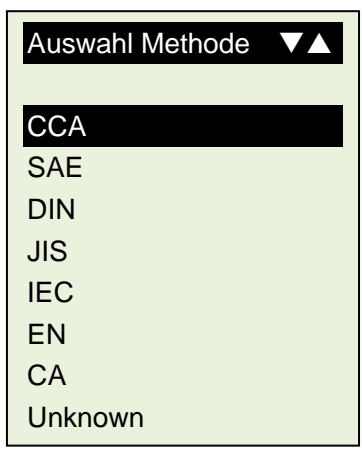

- 9. Wählen Sie die Methode der Messung aus: CCA, SAE, DIN, JIS #, IEC, EN, CA; je nach Angabe der Batterie. Wenn Sie die Methode nicht finden können, wählen Sie Unknown (unbekannt).
- 10. Wenn die Batterie in JIS # eingestuft ist, verweisen wir auf die Umwandlungsliste in CCA, um in die CCA Methode zu wandeln bevor die Eingabe in den Tester durchgeführt wird.

 $\overline{\phantom{0}}$ 

11. Danach wählen Sie und drücken Sie und das Display zeigt:

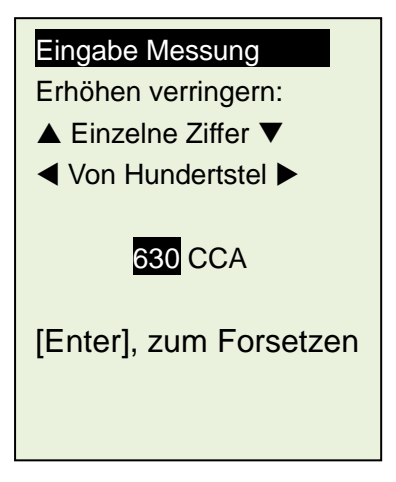

Geben Sie den zu messenden Wert ein. Drücken Sie die Taste ◀ oder ▶ zum Erhöhen oder Verringern des Wertes in 100er Schritten. Zum Erhöhen oder Verringern von 2 stelligen Werten verwenden Sie die Taste ▲ oder ▼ und verändern damit den Wert in 5er Schritten.

12. Es wird auch die Temperatur der Batterie berücksichtigt, wenn festgestellt wird, dass der Batteriezustand marginal ist (Unter 75%). Aufforderung zur Auswahl am Display wie folgt dargestellt:

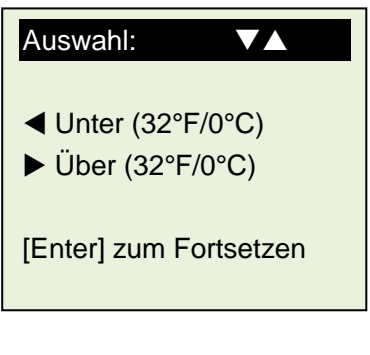

13. Sobald die Messung bestätigt ist, wird durch Drücken von der Testvorgang gestartet und das Ergebnis in weniger als 5 Sekunden angezeigt.

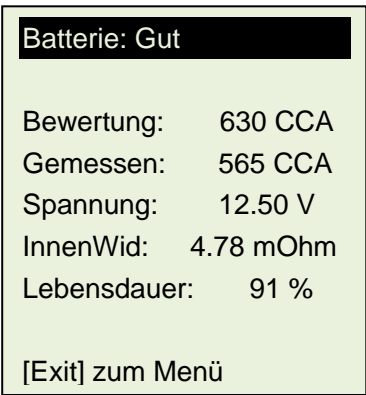

#### **Ergebnis: Gut**

"Gut" sagt aus, dass sich die Batterie in einem guten Zustand befindet. "Ersetzen" sagt aus, dass die Batterie ersetzt werden muss.

#### **Spannung: 12.45V**

Dies zeigt die geprüfte Batteriespannung (12.45V) an. Es hängt von der Ladezustand der Batterie ab.

#### **CCA (Cold Cranking Amps): 406CCA**

CCA Bewertung wird hier benutzt. Wenn eine andere Bewertung (SAE oder DIN oder JIS# oder IEC oder EN oder CA) eingegeben wurde, dann wird das Ergebnis auf der Basis der ausgewählten Bewertung berechnet.

#### **InnenWid (Innenwiderstand): 6.72mΩ**

Im Normalzustand sollte der Innenwiderstand zwischen 0,0mΩ ~ 15,0mΩ liegen.

#### **Lebensdauer: 76%**

Zeigt die Lebenserwartung der Batterie in Prozent an.

*Wird ein Wert größer als 45% angezeigt, wird als Ergebnis GUT angezeigt. Bei weniger als 45% wird als Ergebnis ERSETZEN angezeigt*

#### **Grobe CCA Einführung**

Im Folgenden finden Sie eine grobe CCA Zuordnung für jedes unbekannte Batterie-Modell, basierend auf der Kapazität des Fahrzeugs:

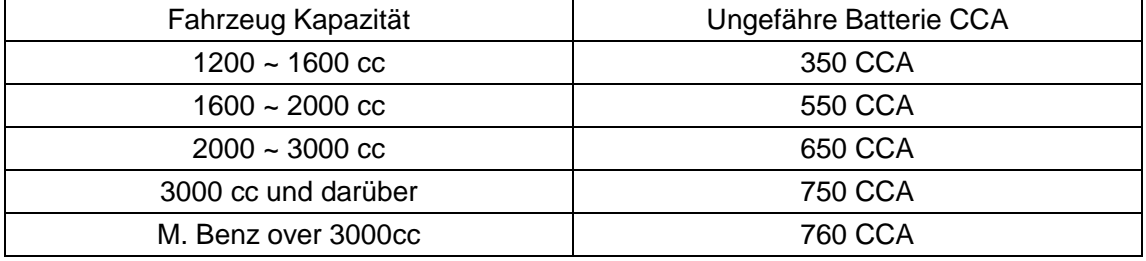

14. Drücken Sie um zum Hauptmenü zurückzukehren, wie unten angezeigt:

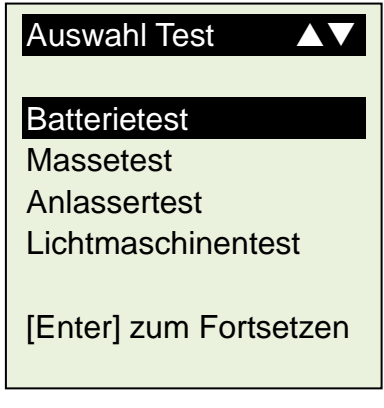

**Massetest**

15. Drücken Sie ▼ einmal nach unten um zum "Massetest" zu gelangen

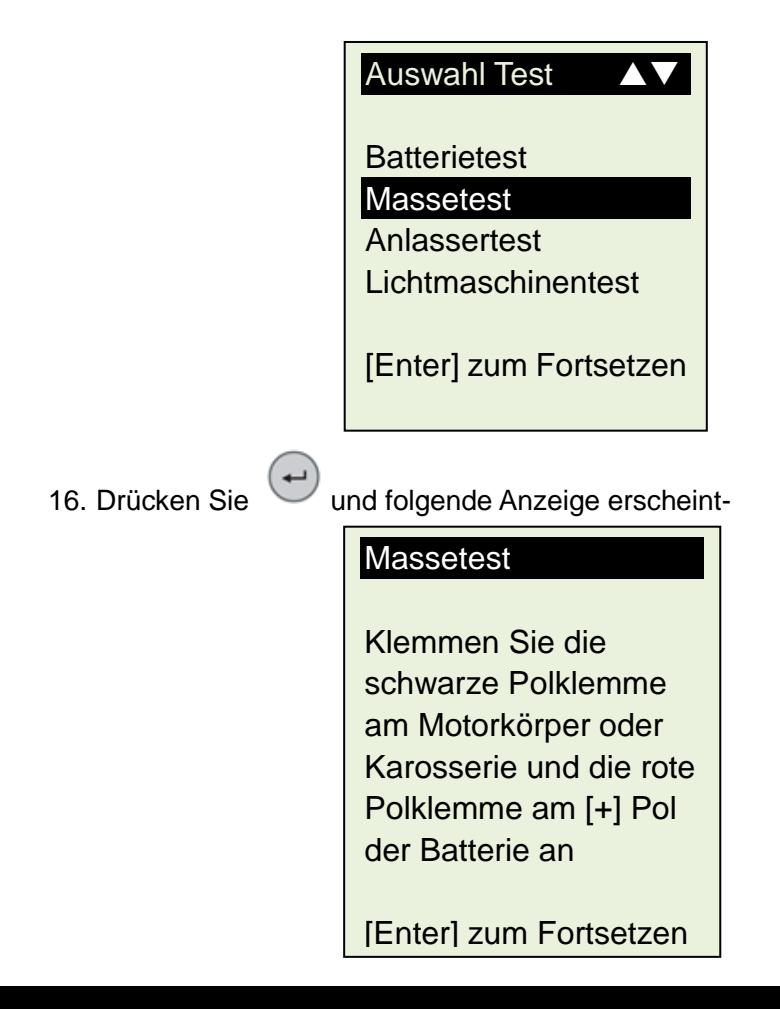

- 17. Entfernen Sie nun die SCHWARZE Polklemme vom (-) Pol der Batterie und klemmen Sie diese an eine passende Stelle am Motor oder der Karosserie während die ROTE Klemme am (+) Pol der Batterie bleibt.
- 18. Drücken Sie nun wieder und die Analyse beginnt.

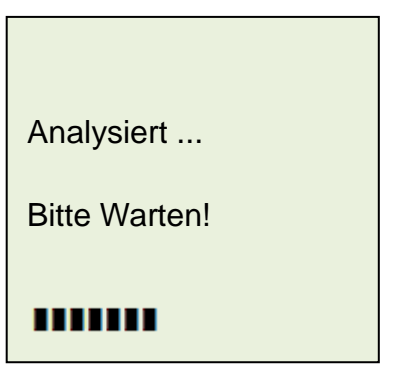

19. Sobald die Analyse abgeschlossen ist, werden Sie aufgefordert die schwarze Klemme vom Motor oder der Karosserie zu entfernen und diese innerhalb von 20 Sekunden an den schwarzen (-) Pol der Batterie anzuklemmen. Wird das Zeitlimit überschritten muss der Test wiederholt werden, da die gemessenen Daten verloren gehen.

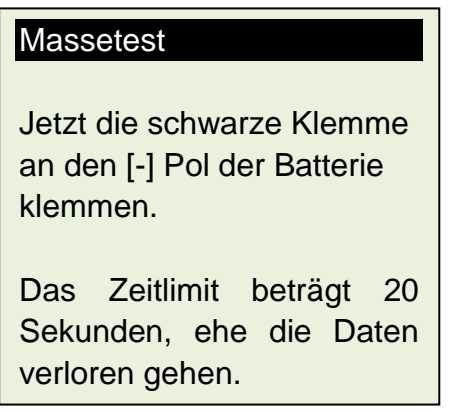

*HINWEIS: Es werden 20 Sekunden angegeben, um den Kontakt mit dem [-] Pol der Batterie herzustellen, ehe die Daten, die getestet wurden, verloren gehen. Dann müssen Sie den gesamten Testvorgang nochmals wiederholen.*

20. Sobald die schwarze Klammer an dem Batterie [-] Pol angeschlossen ist, wird folgende Meldung auf dem Display des Testgeräts angezeigt

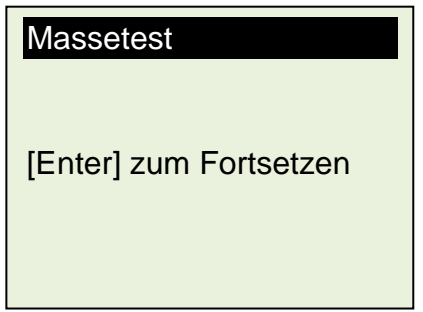

21. Nun drücken Sie  $\left(\rightarrow\right)$  um fortzufahren und das Display zeigt:

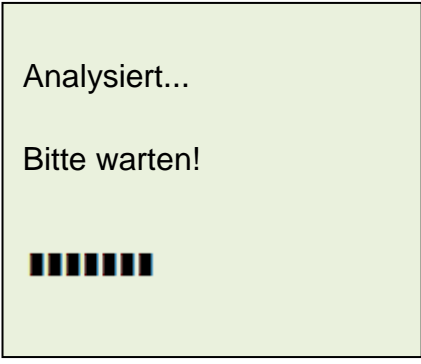

22. Wenn der gemessene Widerstandswert innerhalb der Grenzen liegt, wird folgende Meldung angezeigt:

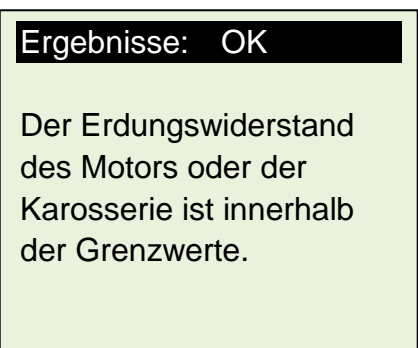

23. Wenn der gemessene Widerstandswert über die Grenzwerte hinausgegangen ist, wird das Display wie folgt angezeigt:

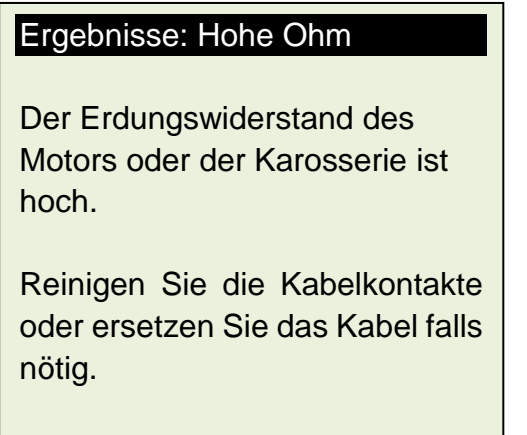

*Das obige zeigt an, dass der Bodenkontakt vom Motorkörper zur Batterie schlecht ist. Überprüfen Sie auf verrostete oder korrodierte Berührungspunkte. Wenn welche gefunden werden, zerlegen Sie diese für die Reinigung oder ersetzen Sie*  *diese bevor Sie erneut eine Verbindung herstellen. Wiederholen Sie den Test nach der Fixierung erneut.*

24. Wenn Sie während des Testvorgangs nicht die richtige Vorgehensweise befolgten, werden die Ergebnisse wie folgt angezeigt:

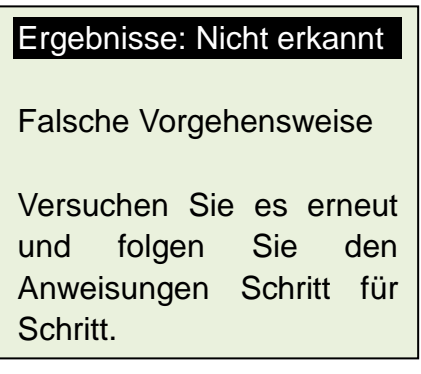

25. Zum Verlassen des Programms drücken Sie **In in jedem Moment wird** verlassen und zurück zum Menübildschirm zurückkehren

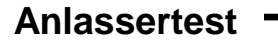

**Hinweis:** Bevor Sie diesen Test durchführen, stellen Sie sicher, dass die Batterie vollständig aufgeladen ist und sich in gutem Zustand befindet.

- **26.** Motor AUS, Leerlauf einlegen bei einem Auto mit Schaltgetriebe / Parken auswählen bei einem Automatikgetriebe und Feststellbremse betätigen.
- 27. V Drücken, um zum Anlassertest zu gelangen.

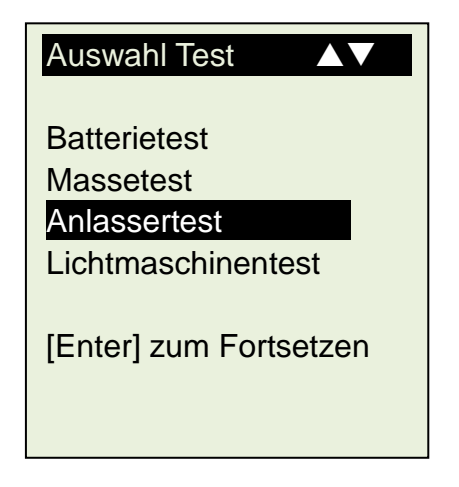

28. Drücken Sie  $\left(\rightarrow\right)$  um fortzufahren – auf dem Display erscheint folgende Anzeige:

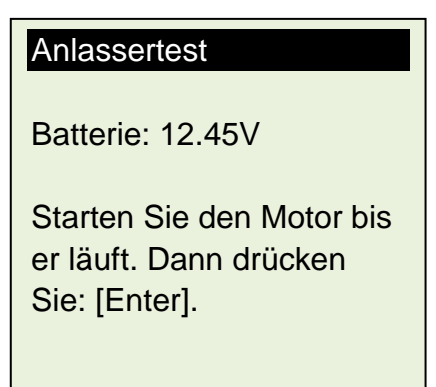

29. Drehen Sie den Zündschlüssel auf ON und starten Sie den Motor. Unmittelbar danach drücken Sie (a) und die Ergebnisse werden wie folgt angezeigt:

# Ergebnis: OK

Min.Volt: 10.56V Spannungsabfall: Normal

Drücken Sie [Exit] um zum Hauptmenü zurück zu gelangen

30. Wenn der Spannungsabfall während des Anlassens zu groß ist, werden die getesteten Ergebnisse wie folgt angezeigt und Sie werden aufgefordert, das Startersystem zu überprüfen.

# Ergebnis: Hoher Abfall

Min.Volts: 8.56V Spannungsabfall: Hoch

Starterrelais prüfen, Batterieklemmen oder Batterie sind alt. Drücken Sie [Exit] um zum Hauptmenü zurück zu gelangen

31. Wenn während des Anlassens festgestellt wird, dass es keinen Spannungsabfall gibt, zeigt das Display folgendes an:

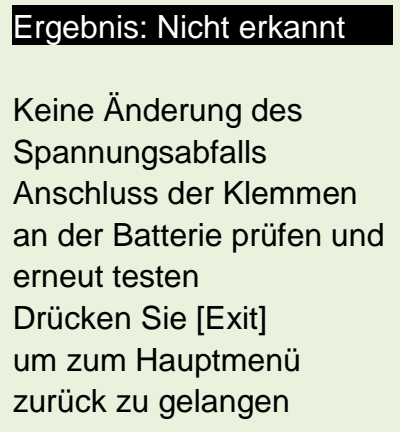

32. Zum Verlassen des Programms drücken Sie **von Zum der Sie gelangen jederzeit zum** Hauptmenü zurück.

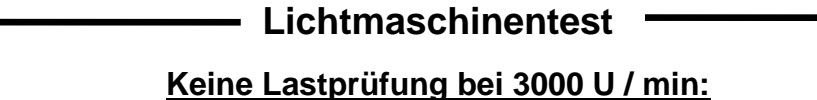

- **33.** Motor AUS, Leerlauf einlegen bei einem Auto mit Schaltgetriebe / Parken auswählen bei einem Automatikgetriebe und Feststellbremse betätigen.
- 34. Drücken, um zum Lichtmaschinentest zu gelangen.

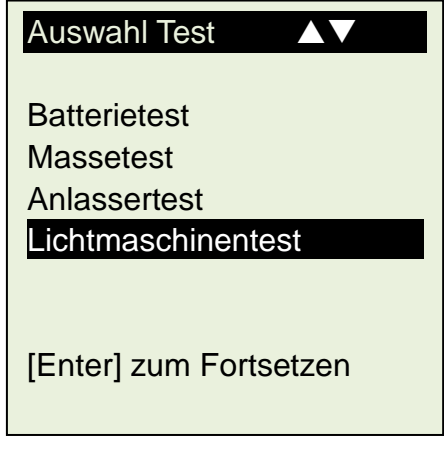

35. Drücken Sie  $\left(\rightarrow\right)$  um fortzufahren und das Display zeigt:

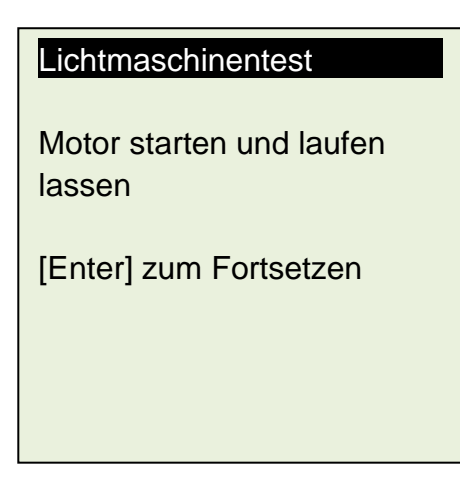

36. Starten Sie den Motor und drücken Sie  $(-)$  und auf dem Display erscheint folgendes:

Kein Belastungstest

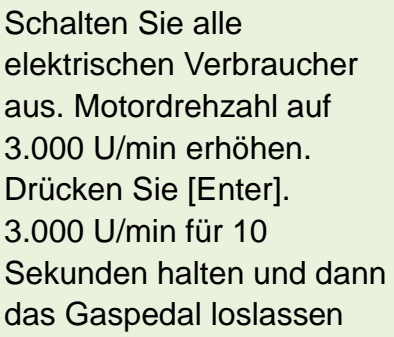

37. Danach drücken Sie wieder  $\left(\rightarrow\right)$  und das Display zeigt folgendes:

#### Kein Belastungstest

Bei 3.000 U/min:

Durchs.Spannung: 14.2V <15.0V: Max.14.6V >13.3V: Min.13.8V

[Enter] drücken zum Ergebnis.

38.  $(\rightarrow)$  Drücken zeigt die Ergebnisse der Prüfung:

### Ergebnis: Gut

Bei 3,000 U/min, Kein Lasttest: **Durchschnittliche** Ladungsspannung: 14.2V

Drücken Sie [Enter] um den Test fortzusetzen.

39. Wenn sich die minimalen oder maximalen Ladespannungen nicht innerhalb der Grenzwerte befinden, wird eine der folgenden Anzeigen (Abb. 1 und Abb. 2) und Sie werden aufgefordert, das Lichtmaschinen-System auf den Fehler zu überprüfen.

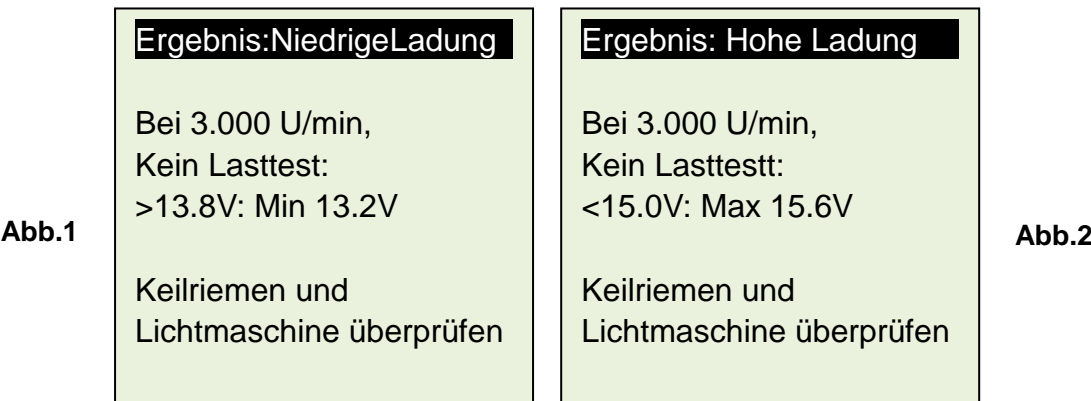

## **Prüfung mit Last bei 2.000 U/min:**

40. Dieser Test dient der Überprüfung des Verhaltens der Lichtmaschine beim Laden. Fahren Sie mit dem vorherigen Test fort, durch Drücken der Taste  $(\rightarrow)$  gelangen Sie zum nächsten Schritt und das Display zeigt folgendes an.

### **Belastungstest**

Schalten Sie alle elektrischen Verbraucher AN. Die Motordrehzahl auf 2000 U/min erhöhen.

Drüçken Sie [Enter]

2000 U/min für 10 Sekunden halten und dann das Gaspedal loslassen.

41. Sie müssen alle Verbraucher (Scheinwerfer, Radio, Klimaanlage, Heizung, etc.) einschalten und  $(\rightarrow)$  drücken. Das Display zeigt folgendes:

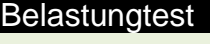

Bei 2.000 U/min: Durchs. Spannung: 13.3V >13.8V: Max.13.8V >12.8V: Min.12.8V

Drücken Sie [Enter] für Ergebnisse.

42. Drücken Sie  $\Box$  und das Ergebnis wird wie unten angezeigt:

#### Ergebnisse: Gut

Bei 2,000 U/min, Belastungtest: **Durchschnittliche** Ladungsspannung: 13.3V

43. Wenn sich die minimalen oder maximalen Ladespannungen nicht innerhalb der Grenzwerte befinden, wird eine der folgenden Anzeigen (Abb. 3 und Abb. 4) und Sie werden aufgefordert, das Lichtmaschinen-System auf den Fehler zu überprüfen.

Ergebnis: Niedrige Ladung

Bei 2,000 U/min, Belastungtest: >13.8V: Max. 13.3V Keilriemen und Lichtmaschine überprüfen [Enter] zum Fortsetzen **Abb.3**

#### Ergebnis: Hohe Ladung

Bei 2,000 U/min, Belastungtest: >12.8V: Min. 12.4V Keilriemen und Lichtmaschine überprüfen

**Abb.4**

[Enter] zum Fortsetzen

44. Zum Verlassen des Programms drücken Sie von und Sie gelangen jederzeit zum Hauptmenü zurück.

- 45. Drücken Sie **Drucken Sie wenn Sie die Ergebnisse ausdrucken müssen.**
- 46. Um zum nächsten Schritt zu gelangen, drücken Sie  $(\rightarrow)$  und das Display zeigt: П

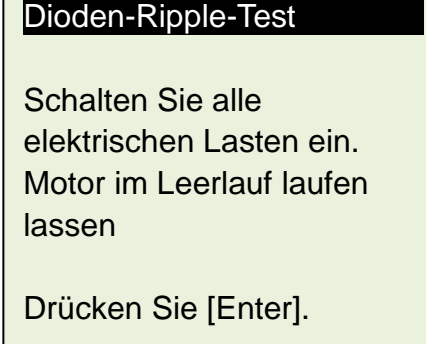

- 47. Achten Sie darauf, dass die elektrischen Verbraucher (Scheinwerfer, Heizung usw.) EINgeschaltet sind. [Wichtiger Hinweis: Schalten Sie Klimaanlage nicht ein, da diese die Ergebnisse beeinflussen kann]. Lassen Sie den Motor im Leerlauf laufen. Nicht Hochdrehen. Drücken Sie  $(\rightarrow)$  zum fortzusetzen.
- 48. Je nach Ergebnis zeigt der Tester nach Analyse eine der folgenden Abbildungen

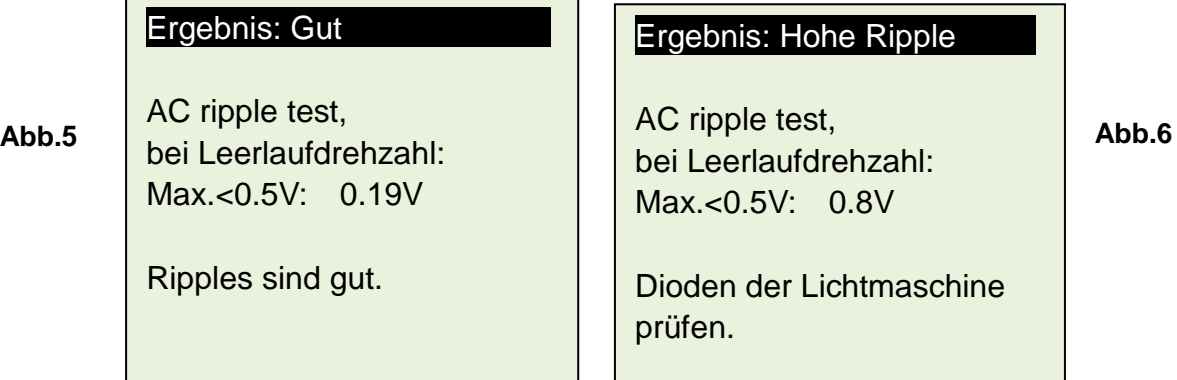

49. Drücken Sie **DR** wenn sie die Ergebnisse ausdrucken müssen.

50. Zum Verlassen des Programms drücken Sie (D) und Sie gelangen jederzeit zum Hauptmenü zurück.

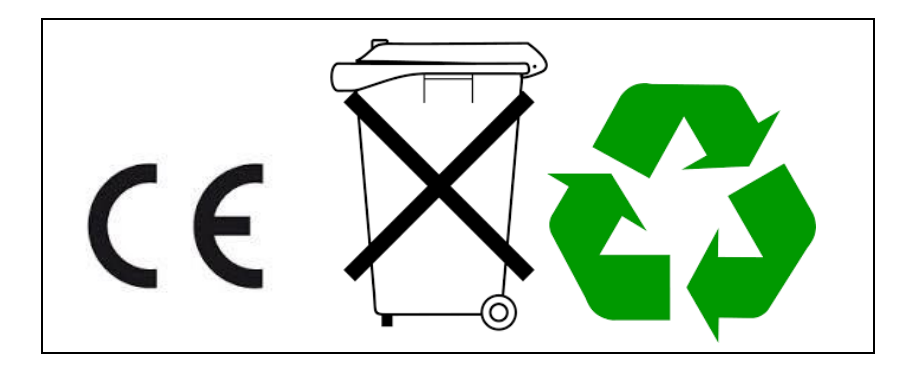